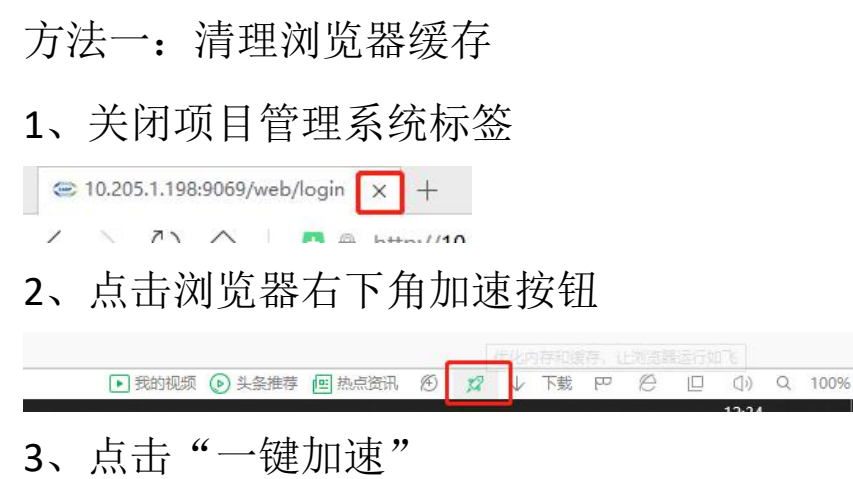

 $10.04$ 

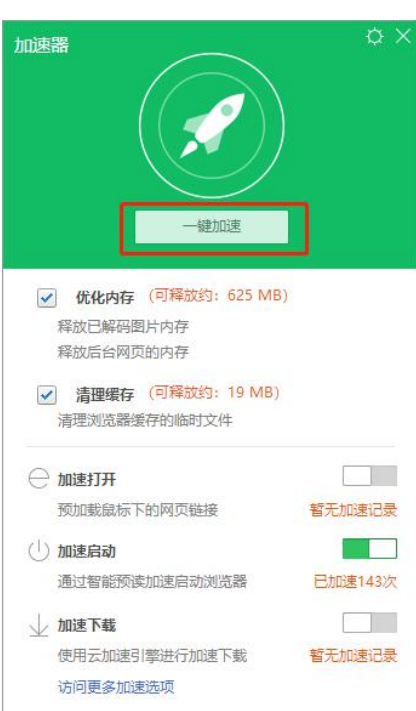

## 、点击"深度清理"

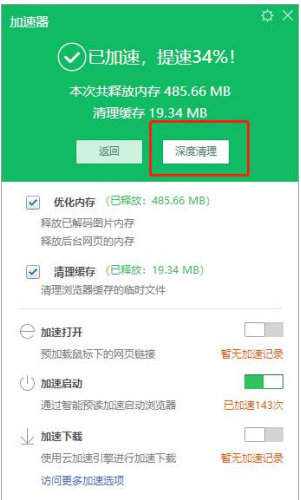

5、按下图所示勾选清理项,点击"立即清理"

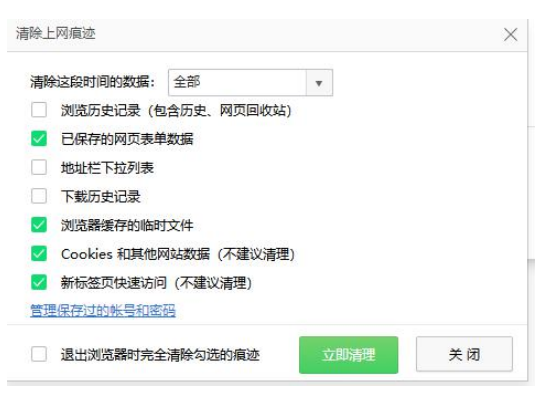

6、重启浏览器

方法二: 使用"无痕模式"

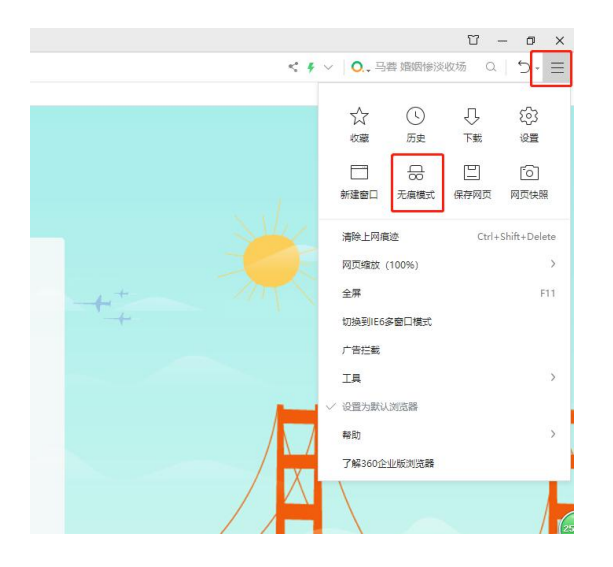